- 1 改修内容
- (1) 不動産登記申請書様式
	- ア 不動産登記申請書・嘱託書について,登記申請書補助画面のウィンドウの「×」ボタンをクリックした場合 に「保存の確認」メッセージを表示する。
	- イ 不動産登記申請書・嘱託書について,物件ファイルの読み込みを行った際,物件種別を「土地」,「一般建 物」及び「区分建物(専有)」から選択可能となるよう変更する。
	- ウ 不動産登記申請書・嘱託書について,「分筆新地追加」ボタンをクリックした場合に,転写先の所在に転写 元の「土地の所在」を転写するよう変更する。
	- エ 登記識別情報提供様式作成画面について,登記権利者一覧の登記権利者名をダブルクリックすると,登 記権利者変更画面を表示し,登記権利者名の再編集を可能とする。
- (2) 商業・法人登記申請書様式

商業・法人登記の申請において,登記すべき事項を事前に登記所に送信して提出するための申請書様式 を追加する。

(3) 証明書交付請求様式(不動産登記,商業・法人登記)

①「登記事項/地図・図面証明書交付請求書」,②「交付請求書(登記事項証明書)」,③「交付請求書(印 鑑/登記事項証明書)」,④「交付請求書(動産概要記録事項証明書)」及び⑤「交付請求書(債権概要記録 事項証明書)」の申請書様式において,次のとおり文言を変更又は追加する。

ア 「交付方法」欄(①,②,③,④及び⑤)

「窓口受領」から「窓口受取」に変更する。

イ 「速達区分」欄(①,②,④及び⑤)

 「※ 書留,簡易書留又は速達を選択して請求した場合には,その費用が実費として手数料金額に加算さ れます。」という旨の注意書きを追加する。

ウ 「速達区分」欄(③)

 「※ 書留,簡易書留,特定記録又は速達を選択して請求した場合には,その費用が実費として手数料金 額に加算されます。」という旨の注意書きを追加する。

- (4) 共通画面
	- ア「添付ファイル一覧」画面

添付ファイル一覧画面について,「総ファイルサイズの表示」欄を追加する。また,「公文書フォルダ追加」 ボタン,「ファイル追加」ボタン及び「登記識別情報関係様式追加」ボタンをクリックし,添付ファイルを選択す る際に,総ファイルサイズをチェックするよう変更する。

イ 「電子納付」画面

電子納付画面について,次の変更を行う。

(ア) 不動産登記申請(嘱託)書の「手続名」欄の表示を様式名から手続名へ変更する。

- (イ) 「登記事項/地図・図面証明書交付請求書」,「交付請求書(登記事項証明書)」及び「交付請求書(印 鑑/登記事項証明書)」の様式については,当該様式に入力した情報から,受取人情報(受取人の住 所・氏名)を自動で転記し,表示する。
- (ウ) 様式に応じて,「窓口受取情報」を表示するよう対応する。
- (エ) 「電子納付」画面上部の注意書きについて,表現を修正する。
- (オ) 電子納付情報の納付番号,確認番号の文字サイズを大きくする。
- ウ 「補正のお知らせ」及び「お知らせ」画面

お知らせ画面及び補正のお知らせ画面について,任意のお知らせ本文をダブルクリックした際,インタ ーネットブラウザでプレビュー表示する。

- エ 「登録免許税納付用紙」,「書面により提出した添付情報の内訳表」及び「電子納付用紙」 「登録免許税納付用紙」,「書面により提出した添付情報の内訳表」及び「電子納付用紙」について,印 刷操作を行った際,インターネットブラウザでプレビュー表示する。
- 2 バージョンアップの方法
- (1) 平成23年8月12日(金)午後10時以降,PCがインターネットにつながった状態で申請用総合ソフトを起動 すると,自動的にバージョンチェックを行った後に「利用可能な更新があります」ダイアログが表示されますの で,「OK」ボタンをクリックしてバージョンアップをします。

「スキップ」をクリックすると,クリックしてから1週間は,「利用可能な更新があります」ダイアログが表示さ れません。(2)の「ヘルプ」メニューからの更新を行ってください。

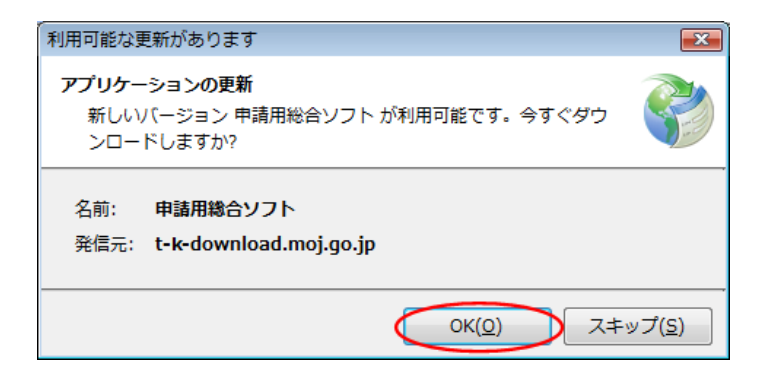

(2) 既に申請用総合ソフトを起動している状態で「ヘルプ」メニューの「更新の確認」をクリックすることで,最新の 申請用総合ソフトに更新することができます。更新後は,申請用総合ソフトが再起動されますので,処理状況 表示画面以外の窓は,全て閉じた後に更新してください。

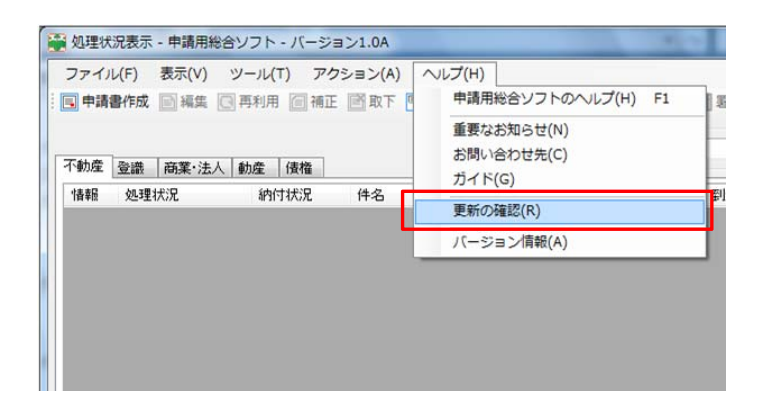

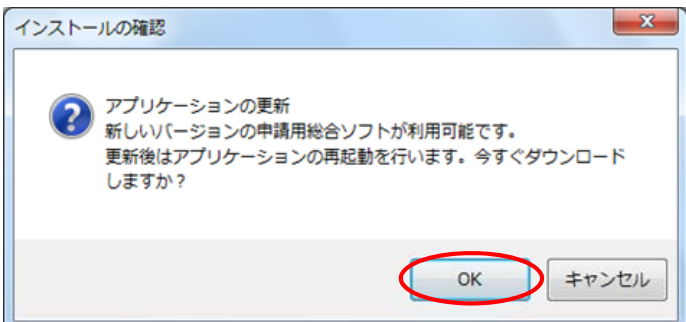

(3) 申請用総合ソフトのバージョンアップは,24時間,土曜日,日曜日,祝日も可能です。

1.3Bより前のバージョンの申請用総合ソフトを御利用の場合は,申請用総合ソフトの再インストールが必 要となりますのでご注意ください。

なお,このバージョンアップでは,申請書様式の更新をしないため,バージョンアップ前に作成した申請データ は, そのまま利用することができます。